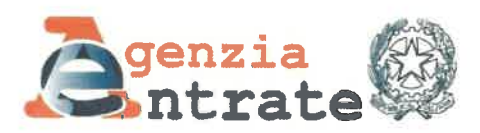

Direzione provinciale di Venezia<br>Ufficio provinciale - Territorio

Consiglio Notarile di Venezia cnd.venezia@postacertificata.notariato.it

Ordine degli Avvocati di Venezia consiglio@venezia.pecawocati.it

Ordine dei Dottori Commercialisti e degli Esperti Contabili di Venezia ordine@odcecvenezia. legalmail. it

Collegio dei Geometri e Geometri Laureati della Provincia di Venezia collegio. venezia@geopec. it

Allegati: l

## OGGETTO: Modalità di richiesta telematica e di erogazione del servizio di ispezione ipotecaria sui documenti cartacei

Comunico che dal 2 ottobre 2023 sarà attiva, presso le Conservatorie di Venezia e Chioggia, una nuova funzionalità per agli utenti abilitati a SISTER.

Sarà possibile richiedere, tramite la piattaforma informatica, l'invio delle immagini di documenti cartacei, finora consultabili solo presso l'Uffìcio.

Questa nuova funzionalità amplia il pacchetto di servizi erogati da remoto, pennettendo la consultazione di titoli non telematici e di note non digitalizzate. Saranno rilasciate senza allegati e se il file immagine risulta di dimensioni inferiori a 2Mbyte.

In allegato sono descritte le modalità operative di utilizzo della nuova procedura.

Preciso che sarà sempre possibile la consultazione dei documenti cartacei presso l'Ufficio, prenotandosi dal sito dell'Agenzia delle Entrate tramite il seguente link: https://prenotazioneweb.agenziaentrate.gov.it/PrenotazioneWeb/prenotazione.action

Con la richiesta di diffondere i contenuti della presente a tutti gli iscritti, si coglie l'occasione per porgere cordiali saluti.

> IL DIRETTORE<sup>(\*)</sup> Claudio Prestini (firmato digitalmente)

 $f$ firma su delega del Direttore Provinciale Eugenio Amilcare

L'originole del documento è archiviato presso l'Ufficio emittente

Agenzia delle Entrate - Direzione provinciale di Venezia - Ufficio provinciale - Territorio - S. Marco 3538 - 30124 Venezia e-mail: dp.venezia.utpvenezia@agenziaentrate.it; dp.venezia@pce.agenziaentrate.it

## Allegato - Modalità operative per la richiesta telematica e l'erogazione del servizio di ispezione ipotecaria sui documenti cartacei

Si riportano di seguito le indicazioni operative per l'utilizzo della procedura in oggetto.

1. Il gestore delle utenze attribuisce il ruolo "Ispezione documenti cartacei"; Elenco profili a cui l'utente è abilitato:

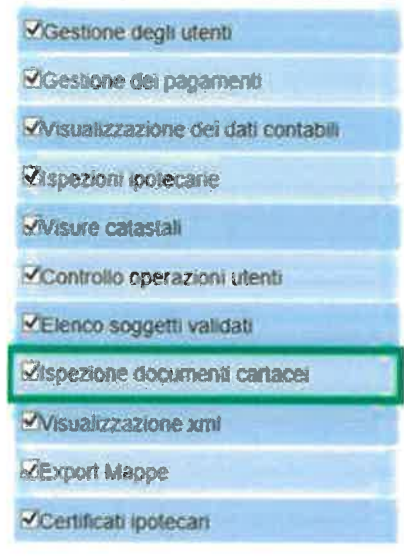

2. Dal menù servizi delle "Consultazioni e Certificazioni" selezionare il collegamento "Ispezioni cartacee";

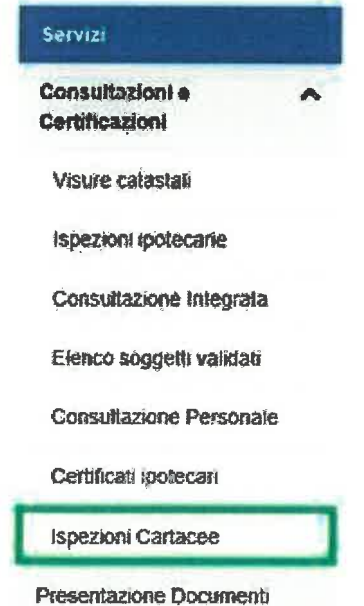

3. Confermare la lettura della nota informativa sul servizio;

ATTENZIONE: Si avverte che la banca dati, alla quale si sta per accedere, può contenere dati personali anche di natura sensiblie e giudiziaria, tutelati a norma del decreto legislativo 30 giugno 2003, n. 196. L'uso improprio o eccessivo di dette informazioni è punibile ai sensi di legge

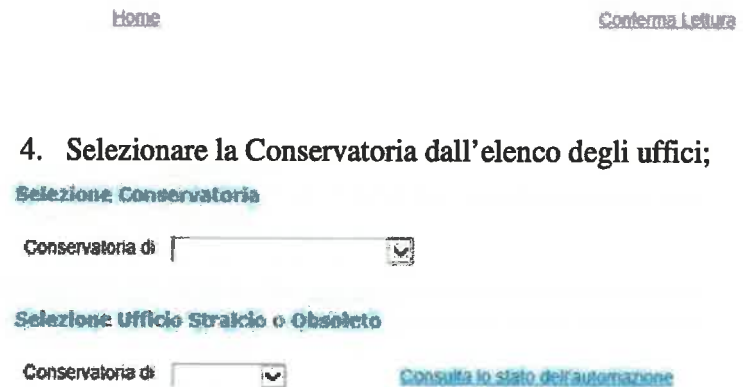

Applica

5. Richiedere il documento indicando il tipo (Trascrizione - Iscrizione - ecc.) e l'anno. La motivazione e il richiedente sono facoltativi;

Servizio di Pubblicità Immobiliare di: SALERNO

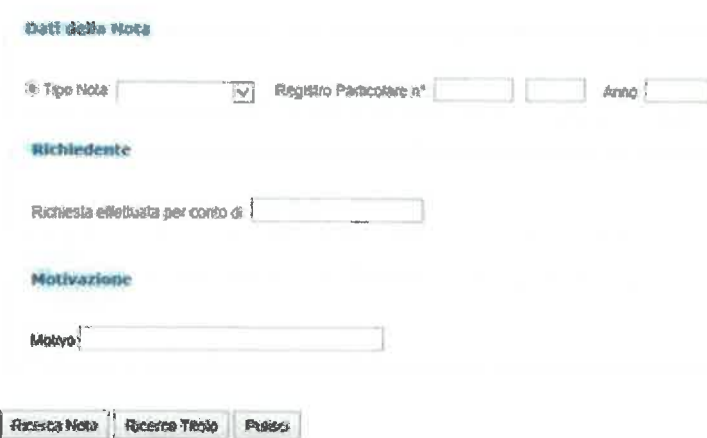

6. Inoltrata la richiesta, il sistema ne comunica la presa in carico, dopo aver verificato la disponibilità della somma richiesta nel castelletto dell'utente (4 euro Nota – 8 euro Titolo) e congela l'importo;

## OPERAZIONE CORRETTAMENTE ESEGUITA

La richiesta di ispezione cartacea e stata ricevuta ed acquisita dal sistema Il Codice Invio attribuito è il seguente 68829798 del 03/02/2022 Si ricorda che il Codice Invio deve essere conservato per effettuare i controlli sullo stato della richiesta

Nuova Richiesta

- 7. L'ufficio, se può trattare la richiesta, inizia la lavorazione (deve scannerizzare il documento e caricarlo sul sistema), altrimenti rifiuta e indica la motivazione (documento danneggiato, troppo grande, ecc.);
- 8. L'utente può monitorare la richiesta selezionando il collegamento "Lista Richieste"

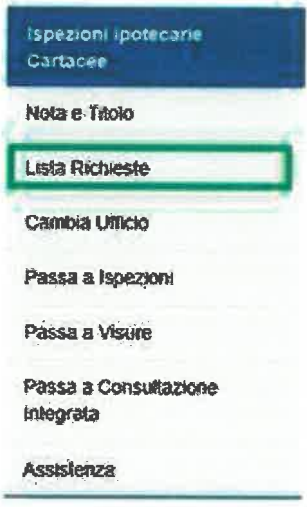

9. Come per i certificati, terminata la lavorazione (possono passare dei giorni), il documento viene restituito all'utente che potrà prelevarlo nella sezione "Lista Richieste";

## Documenti Cartacei IPOTECARI

 $\frac{1}{2} \omega_{\rm g}$ 

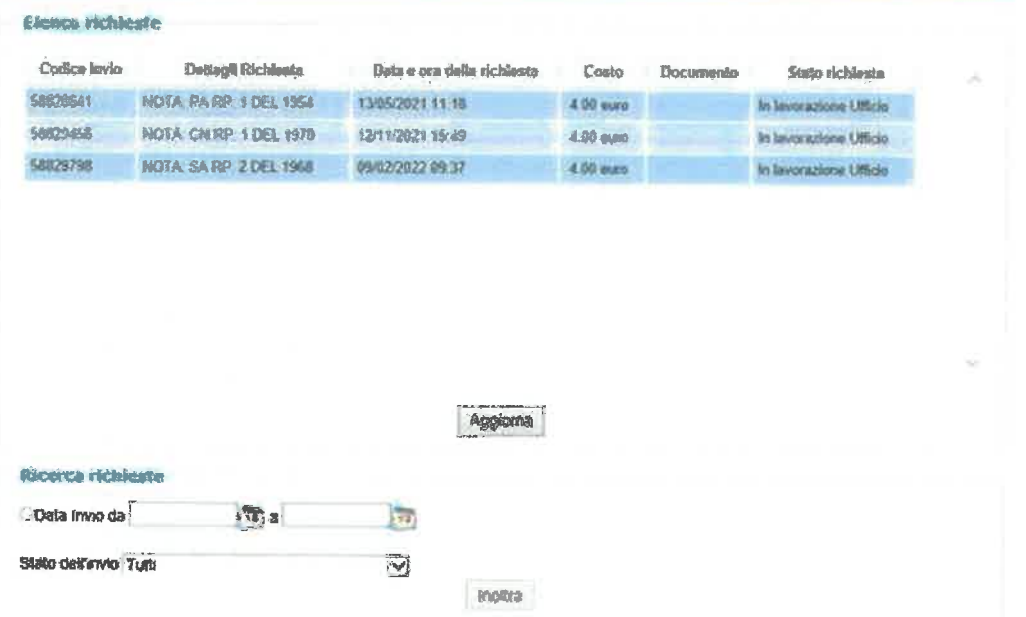

 $\cdot$